## **NIDI - Sostegno al prolungamento orario dei servizi educativi per l'infanzia a titolarità comunale**

**FAQ su ACCESSO AL SISTEMA**

**----------------------------------------------------------------------------------------------------**

## **1. Domanda:**

Il mio certificato digitale per l'accesso alla presentazione della domanda sul bando NIDI 2021 è scaduto, come posso rinnovarlo?

#### **Risposta:**

Deve inviare un'mail alla casella di posta elettronica [helpfp@csi.it](mailto:helpfp@csi.it) riportando nell'oggetto "Richiesta rinnovo certificato digitale"

### **2. Domanda:**

Devo riscaricare/reinstallare il certificato digitale per l'accesso alla presentazione della domanda sul bando NIDI 2021, ma non ho più le password.

#### **Risposta:**

Deve inviare una mail alla casella di posta elettronica [helpfp@csi.it](mailto:helpfp@csi.it) riportando nell'oggetto "Richiesta reinvio password per certificato digitale". La mail per cui si richiede il reinvio password deve partire dalla casella di posta dell'intestatario del certificato e al suo interno devono essere indicati il suo codice fiscale, nome e cognome e un recapito telefonico al quale è possibile essere reperiti con facilità.

## **3. Domanda:**

Ho fatto richiesta di certificato/abilitazione, ma non ho ricevuto nessuna comunicazione.

#### **Risposta:**

Deve inviate un'mail alla casella di posta helpfp@csi.it indicando il numero di richiesta inviata a Regione e i nominativi per cui si son richiesti i certificati digitali/le abilitazioni.

## **4. Domanda:**

Come faccio a verificare se sono abilitato o meno ad usare l'applicativo con la mia smartcard/CNS?

#### **Risposta:**

Provate direttamente l'accesso all'applicativo Presentazione domanda usando la Vs smartcard

#### <https://servizi.regione.piemonte.it/catalogo/presentazione-domanda-flaidom>

se la Vs abilitazione è correttamente presente troverete la seguente schermata d'inizio dell'applicativo

# **NIDI - Sostegno al prolungamento orario dei servizi educativi per l'infanzia a titolarità comunale**

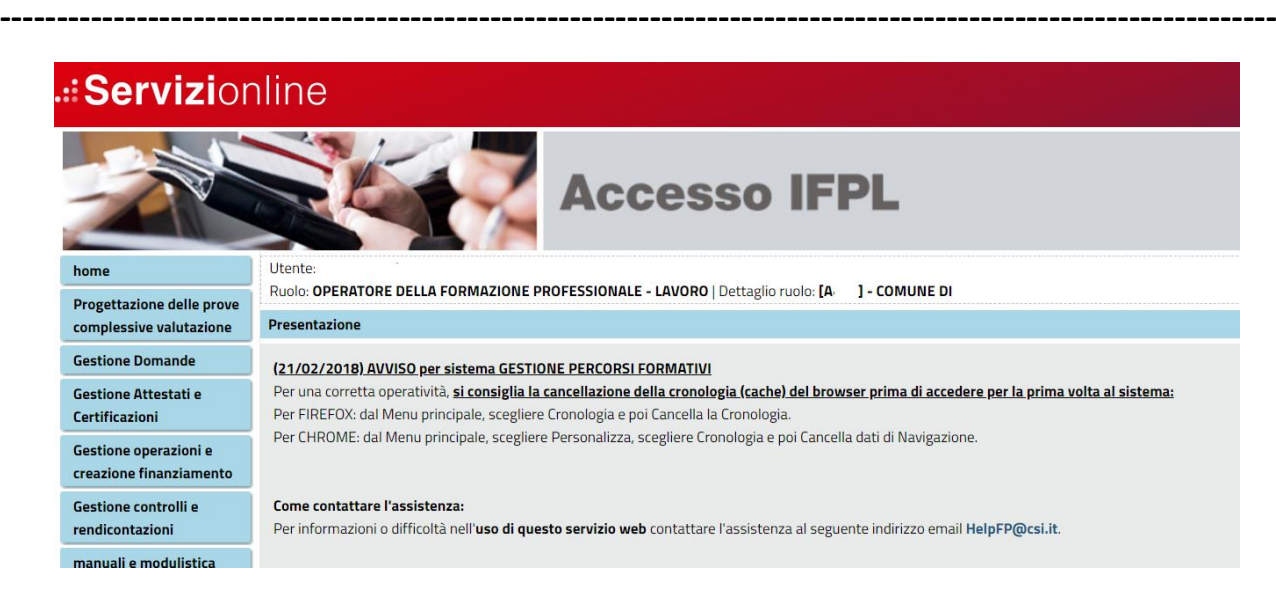

Se avrete un messaggio di avviso che Vi dice "**Attenzione, non hai nessun ruolo su questo sistema**", vorrà dire che NON siete abilitati e dovrete pertanto richiedere l'abilitazione mediante la procedura presente la seguente link:

## <https://servizi.regione.piemonte.it/catalogo/richiesta-abilitazione-utenti>

Nella form che si compila vengono richiesti "GRUPPO" e "CODICE". I campi GRUPPO e CODICE fanno riferimento al codice regionale dell'anagrafe operatori della formazione professionale, se non lo conoscete o non ce l'avete ancora potete ricercarlo o richiederlo mediante le procedure presenti al seguente link

## <http://extranet.regione.piemonte.it/fpl/index.html>

il codice è formato da una lettera (GRUPPO) e da pochi numeri (CODICE)

AD **ESEMPIO** per il codice A1234 A è il gruppo 1234 è il codice